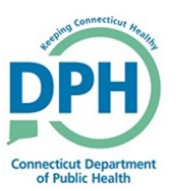

## **Amending a Death Case**

1. Enter into a case and Select **Amendments** under the **Other Links** section in the Death Registration Menu.

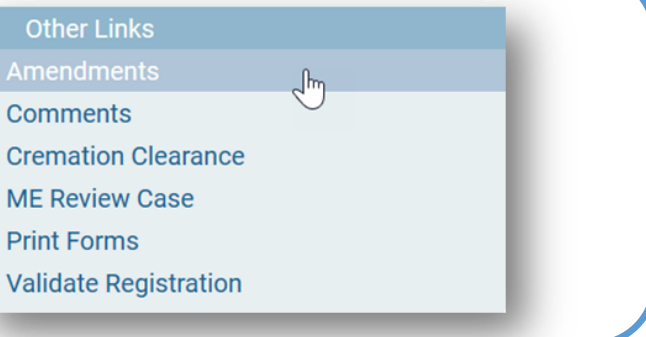

## 2. Select the **Type** of amendment

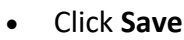

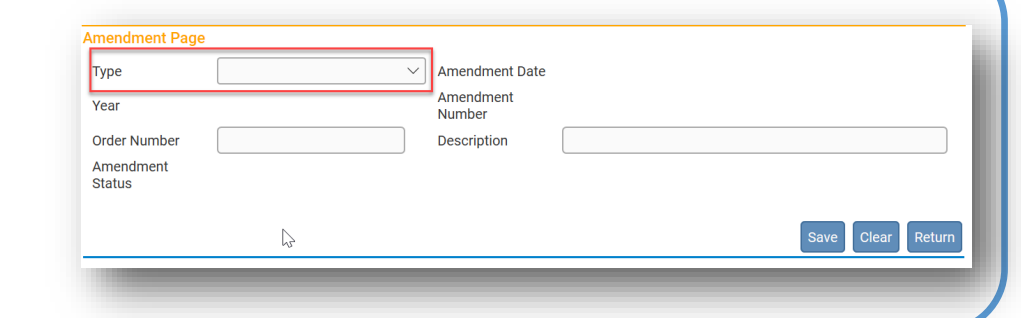

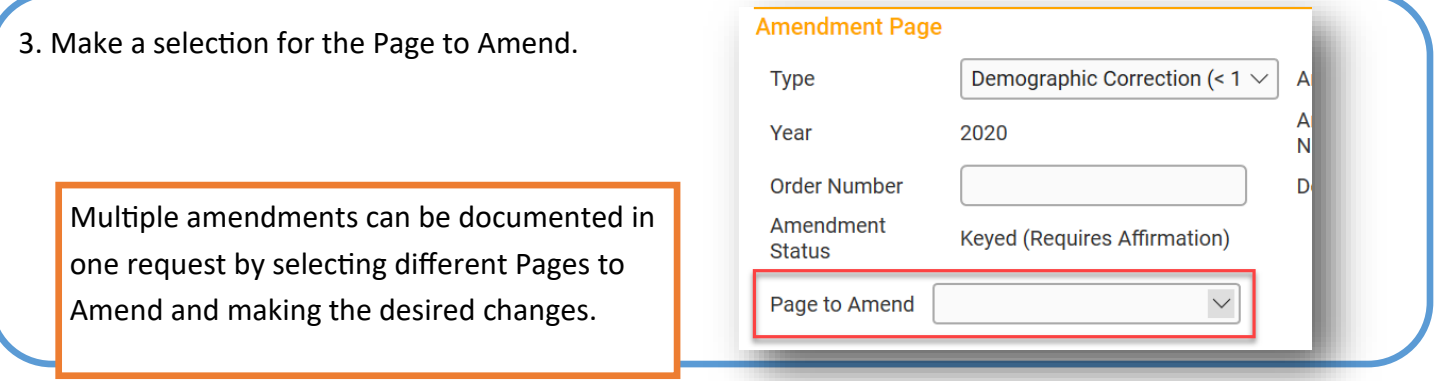

4. The specific page will be demonstrated and available to make the appropriate changes.

• Make the necessary corrections.

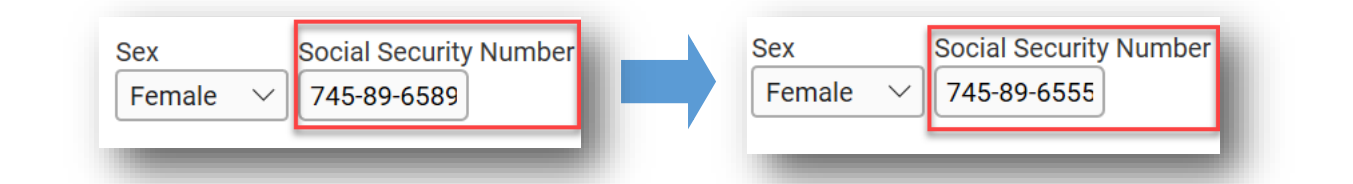

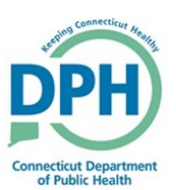

## **Amending a Death Case**

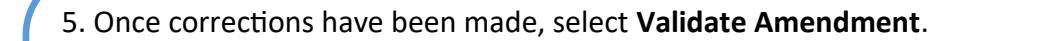

## **Amendment Page**

The Amendment has not been affirmed. Please select Amendment Affirmation to Affirm the amendment.

The amendment will still need to be affirmed in order to send to the local registrar's office.

6. Go to **Amendment Affirmation** in order to affirm.

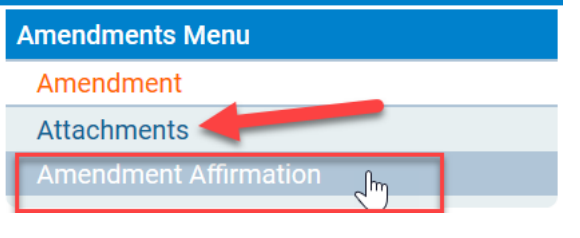

There is an option to attach any required documents through **Attachments**.

7. Select the check box to affirm that the information changed is correct.

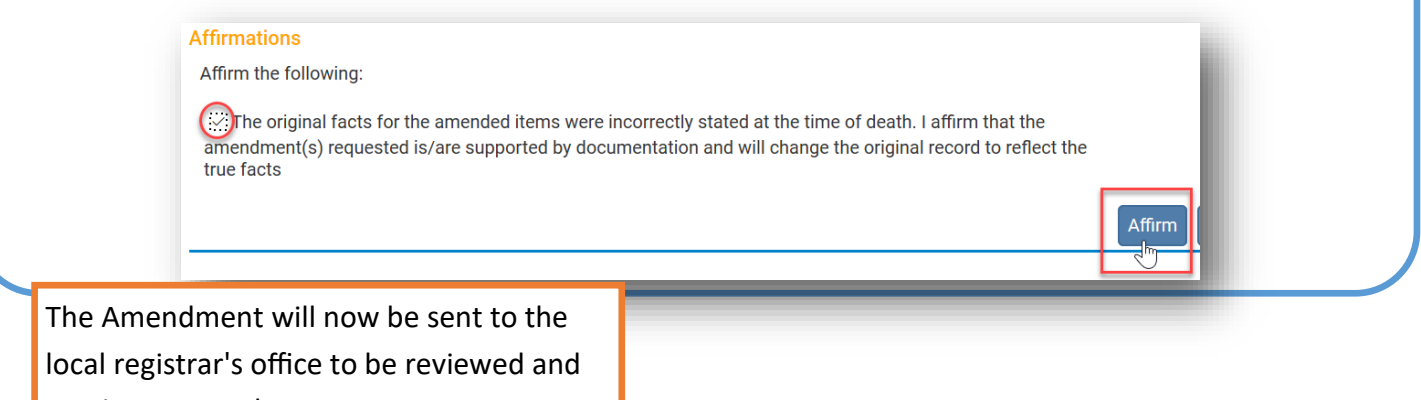

receive approval.